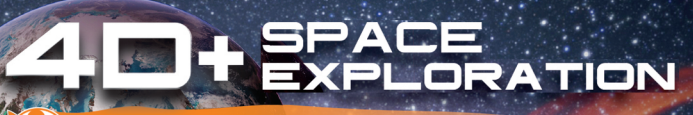

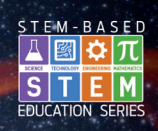

**AUGMENTED REALITY CARDS & VIRTUAL REALITY HEADSET** 

WORKS WITH YOUR TABLET OR SMARTPHONE

Available on the **App Store** 

ANDROID APP ON Google play

user

manual

ETVRARSPAC/EUVRARSPAC

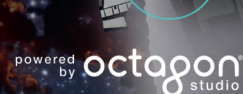

 $360$ 

UTOPI

# **Warranty**

Emerge Technologies, Inc. Limited Warranty Statement complete information regarding Emerge's warranties is listed below.

EMERGE TECHNOLOGIES, INC. ("Emerge") warrants to the original end user customer of its products specified below that its products are free from Material Defects as defined herein. Subject to the conditions and limitations set forth below, Emerge will, at its option, either repair or replace any part of its products that prove materially defective by reason of improper workmanship or materials. Material Defects are herein defined as non-cosmetic defects in a product's materials and workmanship which cause a malfunction in the product during proper use. Repaired parts or replacement products will be provided by Emerge on an exchange basis, and will be either new or refurbished to be functionally equivalent to new. If Emerge is unable to repair or replace the product, Emerge will, at its option, refund or credit the current value of the product at the time the warranty claim is made or substitute an equivalent product.

#### **Exceptions to Warranty**

Notwithstanding any other provision contained herein, this limited warranty does not cover any damage to a product that results from improper installation, accident, abuse, misuse, natural disaster, insufficient or excessive electrical supply, abnormal mechanical or environmental conditions, or any unauthorized disassembly, repair, or modification. This limited warranty also does not apply to any product on which the original identification information has been altered, obliterated or removed, has not been handled or packaged correctly, has been sold as secondhand or has been resold contrary to the US export regulations. This limited warranty covers only repair, replacement, refund or credit for materially defective products that are manufactured by Emerge, as provided above. Emerge is not liable for, and does not cover under warranty, any loss of data or any costs associated with determining the source of system problems or removing, servicing or installing Emerge products. This warranty excludes third party software, connected equipment or stored data. In the event of a claim, Emerge's sole obligation shall be V1-1708

replacement of the hardware; under no circumstances will Emerge be liable in any way for damages, including any lost profits, lost savings or other incidental or consequential damages arising out of the use of, or inability to use, such product.

#### **Duration of Warranty:**

The duration of the warranty is indicated on the product packaging. Certain Emerge products specify a warranty of either one year from the time of purchase or a "Lifetime Warranty." The Lifetime Warranty lasts during the serviceable life of the product, which is the period during which all product components are available.

#### **Product Repair or Replacement:**

If you believe that your product meets the criteria for warranty replacement, please contact Emerge Technologies at:

877-499-6072 support@myretrak.com 955 Freeport Pkwy, Suite 100, Coppell, TX 75019 (Please be prepared to provide proof of purchase.)

This limited warranty applies only to the original end user customer of the product for so long as the original end user customer owns the product. This limited warranty is nontransferable.

THIS LIMITED WARRANTY IS GIVEN IN LIEU OF ALL OTHERS INCLUDING THE IMPLIED WARRANTY OF MERCHANTABILITY AND FITNESS FOR A PARTICULAR PURPOSE AND EXCLUDES ALL INCIDENTAL. CONSEQUENTIAL, PUNITIVE, EXEMPLARY OR SPECIAL DAMAGES.

Some states do not allow limitations on how long an implied warranty lasts or the exclusion or limitation of incidental or consequential damages, so these limitations may not apply to you. This warranty gives you specific legal rights that may vary from state to state.

# **HEALTH & SAFETY** English

## **General Precautions:**

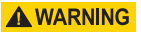

- Headset should only be used by children while under adult super vision.
- Take at least a 10 to 15 minute break every 30 minutes, even if you don't think you need it. Each person is different, so take more frequent and longer breaks if you feel discomfort. You should decide what works best for you.
- Consult your doctor before using the headset if you are pregnant, elderly, have pre-existing binocular vision abnormalities or psychiatric disorders, or suffer from a heart condition or other serious medical condition.
- A comfortable virtual reality experience requires an unimpaired sense of motion and balance. Do not use the headset when you are: Tired; need sleep; under the influence of alcohol or drugs; hung-over; have digestive problems; under emotional stress or anxiety; or when suffering from cold, flu, headaches, migraines, or earaches, as this can increase your susceptibility to adverse symptoms.
- Use only in a safe environment. The headset produces an immersive virtual reality experience that distracts you from and completely blocks your view of your

actual surroundings. Always be aware of your surroundings before use and while using the headset. Use caution to avoid injury.

- Use of the headset may cause loss of balance.
- Never wear the headset in situations that require attention, such as walking, bicycling, or driving.
- Do not use the headset while in a moving vehicle such as a car, bus, or train, as this can increase your susceptibility to adverse symptoms.

### **Seizures:**

A WARNING

If you have ever had, or currently live with, symptoms of epilepsy such as severe dizziness, blackouts, seizures or loss of awareness, you should see a doctor before using this product. The content viewed through the headset may include flashing images and repetitive sequences, which could cause seizures, even in those who have never experienced seizures in the past.

Immediately stop playing and consult a doctor if you experience any of these symptoms. Parents should watch for or ask their children about the above symptoms. Children and teenagers are more likely than adults to experience these seizures.

*Warranty information on last page.*

**NOTE:** Our app is continually being updated. Please visit www.utopia360vr.com/manual for the latest version of this manual.

# **SPACE 4D+ QUICK START**

1. Download the Space 4D app from either the Google Play Store or Apple App Store.

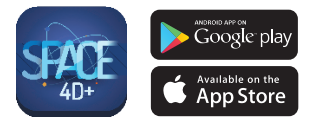

- 2. Open the app. When the app launches, a pop up will appear with a link to purchase the cards. Click the "X" to close this pop up.
- 3. Press "Tools" button on the bottom left, then, "Change Language"to register. Enter the serial number that can be found on the instruction card in the deck and click "Register".
- 4. Now your product is registered. You may register this product with up to 3 devices at a time. To unregister a device, go to: Menu > Registration. Click the "Unauthorize" button.
- 5. To change the language, go to: Menu > Language. Select the language and click "Confirm".
- 6. You can now scan a card and explore the solar system and space objects in 4D!

# **3D LIBRARY**

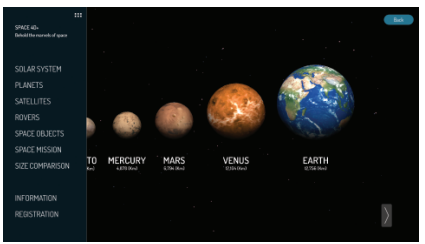

- 1. To explore the 3D Library, click the menu icon in the upper left corner.
- 2. You can now scroll through the different space objects and learn interesting facts about them.
- 3. Click "Size Comparison" to see how the Earth compares in size to the other planets.

### **4D+ MODE** English

• Scan a card with your device's camera to see the space objects come to life in 4D. Make sure to turn on your audio for an enhanced sensory experience. The augmented reality cards are compatible with smartphones, tablets and VR headsets.

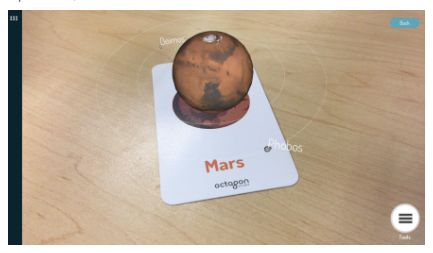

• Pinch to zoom and enlarge the space objects. You can also use your fingers to rotate the space objects.

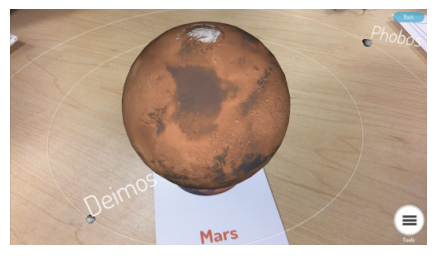

• Scan multiple cards to see several space objects at once.

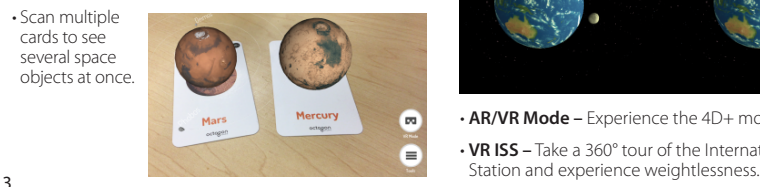

- **Capture –** Under the Tools, you will find a capture button. Use this to take fun and interactive screenshots of the space objects in your real world environment. A window will pop up allowing you to save the screenshot or share it with friends.
- **Motion –** Drive any of the rovers with on-screen controls. (Available on all rover cards)

# **VR MODES**

Select the VR mode icon at the lower right corner of the screen and choose from the options below. All of these modes require the use of the Utopia 360° VR headset.

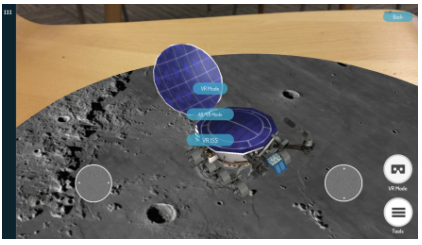

• **VR Mode –** Fly through space and explore the solar system!

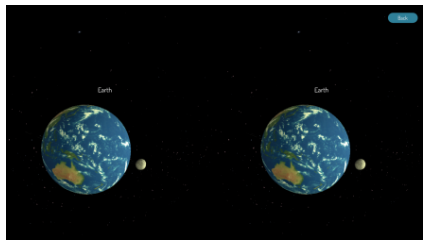

- **AR/VR Mode** Experience the 4D+ mode hands-free.
- **VR ISS –** Take a 360° tour of the International Space

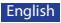

# **VR HEADSET QUICK START**

#### **Features**

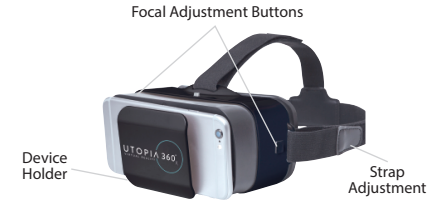

1. Select the "VR Mode" icon on the lower right corner. Choose either "VR Mode", "AR/VR Mode", or "VR ISS".

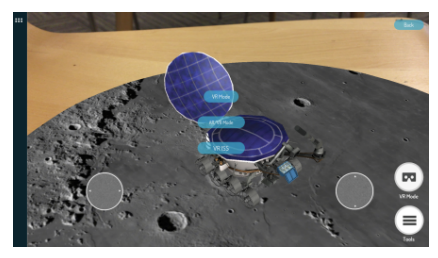

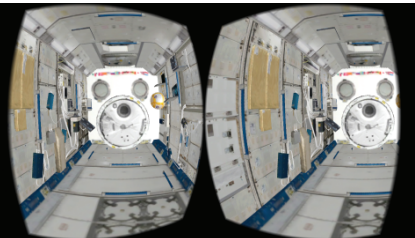

2. Slide the phone into the cradle and center screen in headset.

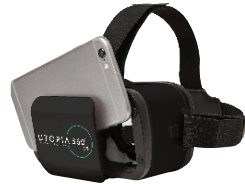

3. Put on the headset and adjust the straps for comfort.

#### **A CAUTION**

*If wearing glasses, be careful when putting on headset. Some glasses may not fit or be uncomfortable. If this occurs, it is recommended to use contacts.*

- 4. Scan the card by looking at it with your device's camera to see the space objects come to life in 4D
- 5. To adjust focal length, press both buttons on side of headset at the same time. Release the buttons and push the cradle back in until screen appears the sharpest.

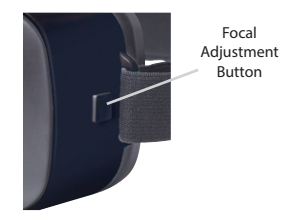

6. Take a 10-15 min break every 30 minutes.

### Français **SANTÉ ET SÉCURITÉ**

### **Précautions générales :**

- Le casque doit uniquement être utilisé sous la surveillance d'un adulte.
- Faites une pause d'au moins 10 à 15 minutes toutes les 30 minutes, même si vous pensez ne pas en avoir besoin. Chaque individu est différent, prenez donc des pauses plus fréquentes ou plus longues si vous éprouvez un malaise. A vous de décider de ce qui vous convient le mieux.
- Consultez votre médecin avant d'utiliser le casque si vous êtes enceinte, âgé, si vous avez des anormalités de vision binoculaire connues ou des troubles psychiatriques, ou bien si vous souffrez de problèmes cardiaques ou de tout autre problème de santé sérieux.
- Afin de profiter d'une expérience de réalité virtuelle agréable, vous devez avoir un sens de l'équilibre et des mouvements tout à fait fonctionnels. N'utilisez pas le casque lorsque vous : êtes fatigué, avez besoin de sommeil, êtes ou avez récemment été sous l'influence de l'alcool ou de drogues, avez des problèmes digestifs, subissez un stress émotionnel ou de l'anxiété, souffrez de grippe, de mal de tête, de migraine ou avez mal aux oreilles, car l'appareil augmente la susceptibilité aux effets indésirables.
- N'utilisez le casque que dans un environnement sûr. Le casque crée une expérience de réalité virtuelle immersive qui vous distrait et entrave totalement votre vision sur votre environnement réel. Prenez

toujours conscience de votre environnement avant et lors de l'utilisation du casque. Soyez prudent afin d'éviter les blessures.

- L'utilisation du casque peut causer une perte d'équilibre.
- Ne portez jamais le casque dans des situations qui nécessitent votre attention, telles que la marche à pied, la pratique du vélo ou la conduite d'un véhicule.
- N'utilisez pas le casque lorsque vous êtes à bord d'un véhicule en mouvement tel qu'une voiture, un bus ou un train, car cela augmente votre susceptibilité aux effets indésirables.

### **Crises :**

### **A ATTENTION**

Si vous avez déjà eu ou si vous présentez actuellement des symptômes d'épilepsie tels que des vertiges intenses, des évanouissements, des crises ou des pertes de connaissance, vous devriez consulter un médecin avant d'utiliser ce produit. Les images vues par l'intermédiaire de ce casque peuvent inclure des images clignotantes et des séquences répétitives qui peuvent causer des crises même chez les personnes qui n'en ont jamais expérimenté par le passé.

Arrêtez immédiatement de jouer et consultez un médecin si vous expérimentez l'un de ces symptômes. Les parents devront guetter et rechercher chez leurs enfants l'apparition de ces symptômes. Les enfants et les adolescents expérimentent ces crises plus fréquemment que les adultes.

*Les renseignements relatifs à la garantie se trouvent en dernière page.*

**REMARQUE :** Notre application est constamment mise à jour. Visitez www.utopia360vr.com/ manual pour obtenir la dernière version de ce manuel.

# **SPACE 4D+ DÉMARRAGE RAPIDE**

1. Téléchargez l'application Space 4D sur le Google Play Store ou l'Apple Store..

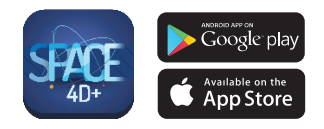

- 2. Ouvrez l'application. Lorsque l'application démarre, une fenêtre s'affiche avec un lien pour acheter les cartes. Cliquez sur "X" pour fermer cette fenêtre.
- 3. Appuyez le bouton "Outils"en bas à gauche, puis "Changer la langue"pour enregistrer. Inscrivez le numéro de série qui peut être trouvé sur la carte d'instruction dans le tableau de bord et cliquez "Enregistrer"
- 4. Votre produit est désormais enregistré. Vous pouvez enregistrer ce produit avec 3 appareils en même temps. Pour supprimer l'enregistrement d'un appareil, allez sur :

Menu > Enregistrement. Cliquez sur le bouton "Ne plus autoriser".

- 5. Pour modifier la langue, allez sur : Menu > Langue. Sélectionnez la langue et cliquez sur "Confirmer".
- 6. Vous pouvez désormais scanner une carte et explorer le système solaire ainsi que les objets spatiaux en 4D !

# **BIBLIOTHÈQUE 3D**

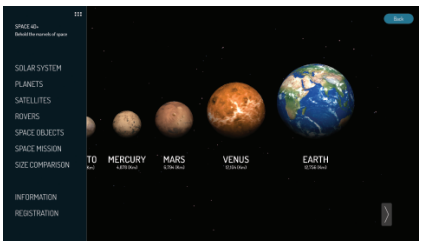

- 1. Pour explorer la bibliothèque 3D, cliquez sur l'icône de menu dans le coin supérieur gauche.
- 2. Vous pouvez désormais faire défiler les différents objets spatiaux et apprendre des faits intéressants à leur sujet.
- 3. Cliquez sur "Comparaison de taille" pour voir la taille de la Terre face aux autres planètes.

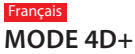

• Scannez une carte avec la caméra de votre appareil pour voir les objets spatiaux prendre vie en 4D. Assurez-vous d'allumer le son pour une expérience sensorielle augmentée. Les cartes de réalité augmentée sont compatibles avec les Smartphones, tablettes et casques de réalité virtuelle.

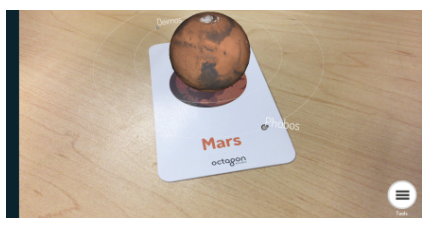

• Pincez pour zoomer et agrandir les objets spatiaux. Vous pouvez également utiliser vos doigts pour faire tourner les objets spatiaux.

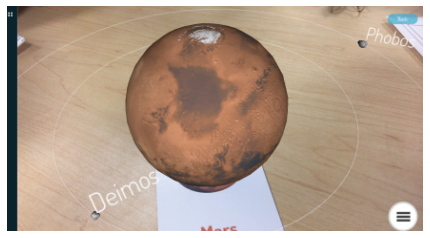

• Scannez différentes cartes pour voir plusieurs objets spatiaux en même temps.

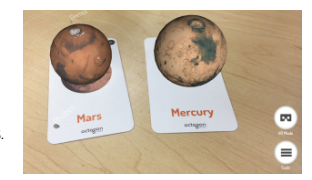

- **Capture**  Sous Outils, vous trouverez le bouton capture. Utilisez-le pour prendre des captures d'écran amusantes des objets spatiaux dans le monde réel. Une fenêtre s'affichera, vous permettant d'enregistrer la capture d'écran ou de la partager avec des amis
- **Mouvement –** Conduisez les rovers avec les touches à l'écran. (Disponible sur toutes les cartes de rover)

### **MODES VR**

Sélectionnez l'icône de mode VR (Réalité Virtuelle) dans le coin inférieur droit de l'écran et sélectionnez parmi les options ci-dessous. Tous ces modes nécessitent l'utilisation du casque de réalité virtuelle Utopia 360°.

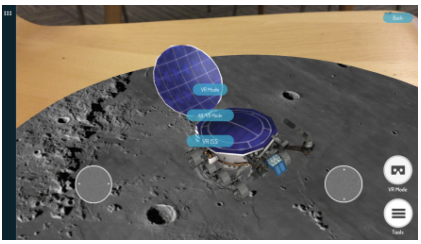

**• Mode VR –** Volez à travers l'espace et explorez le système solaire !

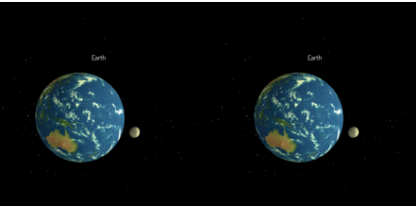

- **Mode AR/VR**  Expérimentez le mode mains libres 4D+.
- **VR ISS** Faites un tour à 360° de la station spatiale internationale et expérimentez l'apesanteur

# **CASQUE VR DÉMARRAGE RAPIDE**

#### **Caractéristiques**

Bouton d'ajustement focal

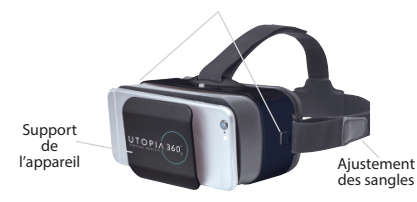

1. Cliquez sur l'icône de menu en bas à gauche. Choisissez " Mode AR & VR " ou " Mode VR ".

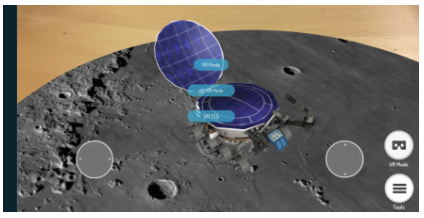

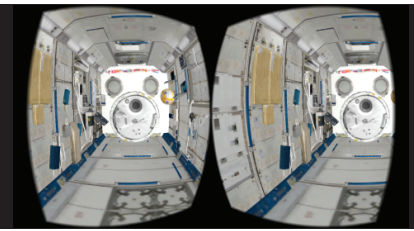

2. Insérez le téléphone dans le support et assurez-vous que l'écran soit centré dans le casque.

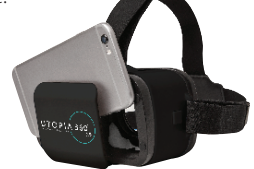

3. Mettez le casque et réglez les courroies pour plus de confort.

### **A ATTENTION**

*Faites attention en mettant le casque si vous portez des lunettes. Il se peut que certaines montures ne soient pas adaptées ou nuisent à votre confort. Si c'est le cas, il est recommandé de mettre des lentilles de contact.*

- 4. Scannez la carte en pointant la caméra de votre appareil dessus pour voir les dinosaures prendre vie en 4D.
- 5. Pour ajuster la longueur focale, appuyez sur les deux boutons situés sur chaque côté du casque en même temps. Relâchez les

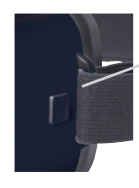

Bouton d'ajustement focal

boutons et poussez le support vers l'arrière jusqu'à ce que l'écran soit le plus net.

6. Faites une pause de 10 à 15 minutes toutes les 30 minutes.

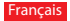

#### **Garantie**

Emerge Technologies, Inc. L'information complète de l'énoncé de la garantie limitée concernant les garanties de Emerge est énumérée ci-dessous.

EMERGE TECHNOLOGIES, INC. ("Emerge") garantie que le consommateur et l'utilisateur original de ses produits spécifiés ci-dessous sont libres de Défauts de matériaux tel que défini à la présente. Sujet aux conditions et limitations énumérées ci-dessous, Emerge pourra, à sa discrétion, réparer ou remplacer toute partie de ses produits qui ont réellement un défaut matériel en raison de main d'oeuvre ou de matériaux impropres. Les Défauts de matériaux sont définis à la présente comme des défauts non cosmétiques dans les matériaux d'un produit ou la main d'oeuvre qui pourrait causer un mauvais fonctionnement du produit durant une utilisation adéquate. Les parties réparées ou les produits de remplacement seront fournis par Emerge sur un base d'échange et seront soient neufs ou réusinés pour être fonctionnellement équivalent à un neuf. Si Emerge est incapable de réparer ou de remplacer le produit, Emerge pourra, à sa discrétion, rembourser ou créditer la valeur actuelle du produit au moment de la réclamation de garantie ou substituer un produit équivalent.

#### **Exceptions à la Garantie**

Nonobstant toute autre stipulation contenue à la présente, cette garantie limitée ne couvre aucun dommage qui résulte d'une installation inadéquate, d'un accident, d'un abus, d'un désastre naturel, de variation électrique, de condition mécanique ou environnementale anormale, ou tout autre désassemblage, réparation ou modification non autorisé. Cette garantie limitée ne s'applique également pas à tout produit sur lequel l'information d'identification original a été altéré, modifié ou retiré, qui n'a pas été manipulé ou emballé correctement, qui a été revendu comme usagé ou qui a été revendu en contravention à la réglementation d'exportation des États-Unis. Cette garantie limitée couvre seulement la réparation, le remplacement, le remboursement ou le crédit pour les produits défectueux matériellement qui sont manufacturés par Emerge, tel que stipulé ci-dessus. Emerge n'est pas responsable et ne couvre pas la perte de données ou tout frais relatif à la détermination

de la source du problème du système ou le retrait, le service ou l'installation de produits Emerge. Cette garantie exclut le logiciel d'un tiers, l'équipement connecté ou les données stockées. Dans l'éventualité d'une réclamation, la seule obligation de Emerge sera le remplacement du logiciel; en aucune circonstance, Emerge ne sera responsable des dommages, incluant toute perte de profits, d'économies ou autre dommage accidentel ou consécutif à l'utilisation ou l'incapacité à utiliser un tel produit.

#### **Durée de la Garantie:**

La durée de la garantie est indiquée sur l'emballage du produit. Certains produits Emerge spécifient une garantie d'un an à partir de la date d'achat ou une " Garantie à vie ". La Garantie à vie dure pendant la vie durable du produit, ce qui est la période durant laquelle tous les composants du produit sont disponibles..

#### **Réparation du Produit ou Remplacement:**

Si vous croyez que votre produit correspond aux critères de la garantie de remplacement, veuillez contacter Emerge Technologies au:

877-499-6072 support@myretrak.com 955 Freeport Pkwy, Suite 100, Coppell, TX 75019 (Soyez prêt à fournir une preuve d'achat)

Cette garantie limitée s'applique seulement au clientutilisateur original du produit tant et aussi longtemps qu'il possède le produit. Cette garantie limitée n'est pas transférable.

CETTE GARANTIE LIMITÉE REMPLACE TOUTES LES AUTRES GARANTIES INCLUANT LA GARANTIE IMPLICITE DE LA MACHANDISABILITÉ ET L'ENTRAÎNEMENT À DES FINS D'UTILISATION PARTICULIÈRE ET EXCLUT TOUT DOMMAGE ACCIDENTEL, CONSÉCUTIF, PUNITIF, EXEMPLAIRE OU SPÉCIAL.

Certains états ne permettent pas les limitations pour la durée de la garantie ou l'exclusion ou la limitation des dommages accidentels ou consécutifs, alors ces limitations pourraient ne pas s'appliquer à votre situation. Cette garantie vous octroie des droits légaux qui peuvent varier selon les états.

# **GEZONDHEID & VEILIGHEID**

#### **A WAARSCHUWING**

#### **Algemene voorzorgsmaatregelen:**

- De koptelefoon mag door kinderen alleen onder toezicht van volwassenen worden gebruikt.
- Neem elke 30 minuten minstens 10 tot 15 minuten pauze, zelfs als u denkt dat het niet nodig is. Elke persoon is anders, dus neem vaker en langer pauzes als u zich ongemakkelijk voelt. U moet zelf beslissen wat voor u het beste is.
- Raadpleeg uw arts voordat je de headset gebruikt wanneer je zwanger bent, oudere bent, reeds zichtproblemen met verrekijkers of psychiatrische aandoening hebt, of wanneer je hartproblemen of een andere serieuze medische aandoening hebt.
- Een comfortabele VR-ervaring vereist een ongehinderd gevoel voor beweging en balans. Gebruik de headset niet wanneer je: moe bent; slaap nodig hebt; onder invloed bent van alcohol of drugs; een kater hebt; problemen met de spijsvertering hebt; onder emotionele stress staat of angstgevoelens hebt; verkouden bent; griep, hoofdpijn, migraine of oorpijn hebt, omdat dit u kwetsbaarder maakt voor ernstige symptomen.
- Gebruik slechts in een veilige omgeving. De headset creëert een immersieve VRervaring die je aandacht voor en zicht op je werkelijke omgeving compleet blokkeert.

Wees altijd op de hoogte van je omgeving voor en tijdens het gebruik van de headset. Wees voorzichtig, om verwonding te voorkomen.

- Gebruik van de headset kan verlies van balans veroorzaken.
- Draag de hoofdtelefoon nooit in situaties die aandacht behoeven, zoals wandelen, fietsen of rijden.
- Gebruik de headset niet in een bewegend voertuig, zoals een auto, bus of trein. Dit kan je kwetsbaarheid voor ernstige symptomen veroorzaken.

### **WAARSCHUWING Toevallen:**

Indien je ooit last hebt gehad, of momenteel last hebt van symptomen van epilepsie, zoals hevige duizeligheid, blackouts, toevallen of verlies van bewustzijn, bezoek dan een dokter voordat je dit product gebruikt. Het beeldmateriaal dat door de headset gezien wordt bevat mogelijk flitsende beelden of repetitieve beelden die toevallen zouden kunnen veroorzaken, ook bij mensen die nog nooit een toeval hebben gehad.

Stop direct met spelen en contacteer een dokter wanneer je één van deze symptomen hebt. Ouders dienen waakzaam te zijn voor symptomen bij hun kinderen. Kinderen en tieners hebben een grotere kans dan volwassenen op het krijgen van dergelijke toevallen.

*Garantie-informatie op de laatste pagina.*

#### **Nederlands**

**OPMERKING:** onze app wordt continu geüpdatet. Bezoek alstublieft www.utopia360vr.com/manual voor de meest recente versie van deze handleiding.

# **SPACE 4D+ SNELLE START**

1. Download de Spacer 4D-app van de Google Play Store of de Apple App Store.

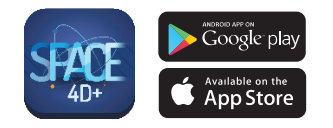

- 2. Open de app. Wanneer de app opstart zal een pop-up verschijnen met een link om de kaarten te kopen. Klik de "X" om deze popup te sluiten.
- 3. Druk linksonder op de knop "Instrumenten"en vervolgens op "Taal wijzigen" om te registreren. Voer het serienummer in die op de instructiekaart in het dek kan gevonden worden en klik op "Registreren"
- 4. Uw product is nu geregistreerd. U kunt het product op tot wel drie toestellen tegelijk registreren. Om een toestel te de-registreren gaat u naar:

Menu > Registratie. Klik op de knop "De-autoriseren".

5. Om de taal te wijzigen gaat u naar: Menu > Taal. Selecteer de taal en klik op "Bevestigen'. 6. U kunt nu een kaart scannen en het zonnestelsel en ruimteobjecten verkennen in 4D!

# **3D-BIBLIOTHEEK**

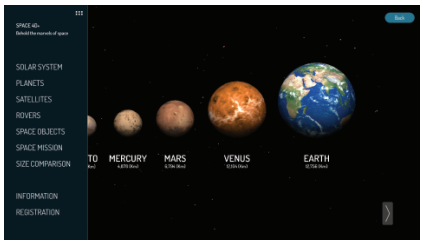

- 1. Om de 3D-Bibliotheek te verkennen klikt u op het menu-icoon in de linkerbovenhoek.
- 2. U kunt nu door verschillende ruimteobjecten scrollen en er interessante feiten over leren.
- 3. Klik op "Afmetingsvergelijking"om te zien hoe de Aarde zich in grootte verhoudt tot de andere planeten.

# **4D+-MODUS**

• Scan een kaart met de camera van uw toestel om te zien hoe de ruimteobjecten tot leven komen in 4D. Schakel uw audio in voor een verbeterde zintuigervaring. De aangepaste werkelijkheidskaarten werken met smartphones, tablets en VR-headsets.

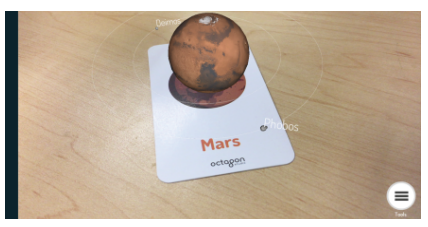

• Knijp samen om te zoomen en de ruimteobjecten te vergroten. U kunt ook uw vingers gebruiken om de ruimteobjecten te draaien.

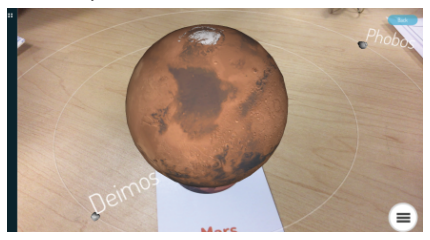

• Scan meerdere kaarten om verschillende ruimteobjecten tegelijk te zien.

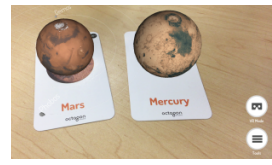

- **Vastleggen**  Onder de Hulpmiddelen vindt u een vastlegknop. Gebruik deze om leuke en interactieve screenshots te maken van de ruimtevoorwerpen in uw echte omgeving. Er zal een venster verschijnen waarmee u de screenshot op kunt slaan of delen met vrienden.
- **Beweging –** Bestuur een van de rovers met bediening op het scherm (Beschikbaar op alle roverkaarten.

# **VR-MODI**

Selecteer het icoon VR-modus in de rechteronderhoek van het scherm en kies uit de opties hieronder. Al deze modi vereisen het gebruik van de Utopia 360° VR-headset.

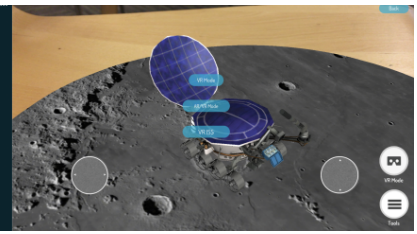

**• VR-Modus –** Beleef de 4D+-modus hands-free.

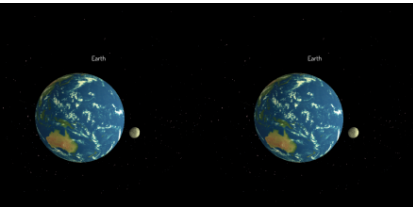

- **AR/VR-Modus** Beleef de 4D+-modus hands-free.
- **VR ISS**  Ga op een tour in 360° van het Internationale Ruimtestation en beleef gewichtloosheid.

# **VR-HEADSET SNELLE START Nederlands**

### **Functies:**

Focal aanpassingsknoppen

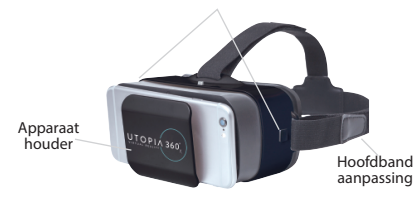

1. Selecteer het icoon "VR-Modus" in de rechteronderhoek. Kies "VR-Modus", "AR/ VR-Modus", of "VR ISS".

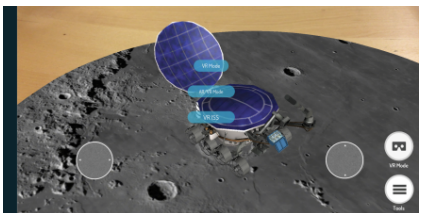

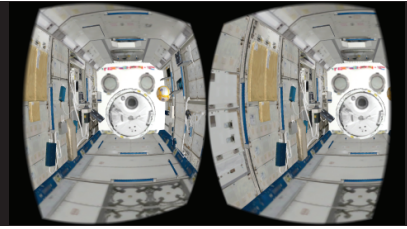

2. Zet de telefoon in de houder en houdt het scherm in het midden met de headset.

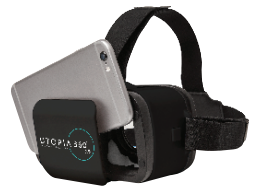

3. Zet de headset op en verstel de bandjes zodat ze comfortabel zitten.

# **A** PAS OP

*Wees voorzichtig met het opzetten van de headset als u een bril draagt. Sommige brillen passen niet of zijn niet comfortabel. Als dit gebeurt is het aan te raden om contactlenzen te gebruiken.*

- 4. Scan de kaart door ernaar te kijken met de camera van uw toestel om de objecten tot leven te zien komen in 4D.
- 5. Om het focuspunt aan te passen drukt u beide knoppen

aan de zijkant van de headset tegelijkertijd in. Laat de knoppen los en duw de houder terug naar binnen totdat het scherm er het scherpst uitziet.

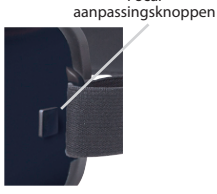

Focal

6. Neem om de 30 minuten 10 tot 15 minuten pauze.

# **Garantie**

Emerge Technologies, Inc. Beperkte Garantie De volledige informatie over Emerge's garanties staat hieronder vermeld.

EMERGE TECHNOLOGIES, INC. (""Emerge"") garandeert de oorspronkelijke eindgebruiker van de producten, hieronder aangegeven, dat zijn producten vrij zijn van materiaaldefecten, zoals hier gedefinieerd. Onderworpen aan de voorwaarden en beperkingen, zoals hieronder uiteengezet, zal Emerge, naar eigen goeddunken, een deel van zijn producten die defect zijn door een fout in vakmanschap of materialen, repareren of vervangen. Materiaalfouten worden hierin gedefinieerd als niet-cosmetische defecten in materialen van een product en vakmanschap, die een storing in het product veroorzaken tijdens juist gebruik. Gerepareerde onderdelen of vervangende producten zullen worden verstrekt door Emerge op basis van uitwisseling, en zullen nieuw zijn of functioneel gelijkwaardig aan nieuw. Als Emerge het product niet kan repareren of vervangen, zal Emerge, naar eigen keuze, de huidige waarde van het product op het moment dat de garantieclaim wordt gedaan terugbetalen of crediteren of vervangen door een gelijkwaardig product.

#### **Uitzonderingen op Garantie**

Niettegenstaande enige andere bepaling, is deze beperkte garantie niet van toepassing bij schade aan een product dat het resultaat is van een onjuiste installatie, ongelukken, misbruik, verkeerd gebruik, natuurramp, onvoldoende of overmatige elektrische voeding, abnormale mechanische of omgevingsomstandigheden, of enig onbevoegd demonteren, reparatie of modificatie. Deze beperkte garantie is ook niet van toepassing op een product waarvan de originele identificatie-informatie is gewijzigd, uitgewist of verwijderd, niet is behandeld of op de juiste manier verpakt, is verkocht als tweedehands of strijdig aan de Amerikaanse export regelgeving is doorverkocht. Deze beperkte garantie dekt alleen reparatie, vervanging, terugbetaling of creditering voor producten met gebreken die zijn vervaardigd door Emerge, zoals hierboven vermeld. Emerge is niet aansprakelijk voor, en dekt niet onder garantie, enig verlies van gegevens of enige kosten in verband met het vinden van de bron van de problemen van het systeem of verwijderen, onderhoud of installatie van Emerge producten. Deze garantie geldt niet voor software van derden, aangesloten apparatuur of opgeslagen gegevens. In het geval van een claim, is Emerge's enige verplichting vervanging van de hardware; in geen geval is Emerge aansprakelijk op enigerlei wijze voor schade, inclusief eventuele gederfde winst, gemiste besparingen

of andere incidentele of gevolgschade die voortvloeit uit het gebruik van, of onvermogen tot gebruik, zoals product. dekking onder garantie, enig verlies van gegevens of eventuele kosten in verband met het bepalen van de bron van de problemen met het systeem of verwijderen, onderhoud of installatie van Emerge producten. Deze garantie geldt niet voor software van derden, aangesloten apparatuur of opgeslagen gegevens. In het geval van een claim, is Emerge's enige verplichting vervanging van de hardware; in geen geval is Emerge aansprakelijk op enigerlei wijze voor schade, inclusief winstderving, gemiste besparingen of andere incidentele of gevolgschade die voortvloeit uit het gebruik van, of onvermogen tot gebruik, van een dergelijk product.

#### **Duur van de Garantie:**

De duur van de garantie wordt aangegeven op de verpakking van het product. Bepaalde producten van Emerge hebben of een garantie van één jaar vanaf het moment van aankoop of een "levenslange garantie." De levenslange garantie is voor de repareerbare levensduur van het product, dat is de periode waarin alle componenten van het product beschikbaar zijn.

#### **Reparatie of Vervanging van het Product:**

Als u van mening bent dat uw product voldoet aan de criteria voor vervanging op garantie, kunt u contact opnemen Emerge Technologies op:

877-499-6072 support@myretrak.com 955 Freeport Pkwy, Suite 100, Coppell, TX 75019 (Wees bereid om een aankoopbewijs te tonen.) Deze beperkte garantie geldt alleen voor de oorspronkelijke eindgebruiker van het product voor zo lang als de oorspronkelijke eindgebruiker eigenaar is van het product. Deze beperkte garantie is niet overdraagbaar.

DEZE BEPERKTE GARANTIE WORDT GEGEVEN IN PLAATS VAN ALLE ANDERE MET INBEGRIP VAN DE IMPLICIETE VERKOOPBAARHEID EN GESCHIKTHEID VOOR EEN BEPAALD DOEL EN SLUIT ALLE INCIDENTELE, GEVOLGSCHADE, STRAFRECHTELIJKE, MORELE OF BIJZONDERE SCHADE UIT.

Sommige staten staan geen beperkingen toe op hoe lang een impliciete garantie of de uitsluiting of beperking van incidentele schade of gevolgschade duurt, zodat deze beperkingen wellicht niet voor u gelden. Deze garantie geeft u specifieke wettelijke rechten die kunnen variëren van staat tot staat.

## **SALUD Y SEGURIDAD** Español

### **ADVERTENCIA Precauciones generales:**

- Los auriculares solo deben ser usados por niños bajo la supervisión de un adulto.
- Tomar al menos 10 a 15 minutos de descanso cada 30 minutos, aún cuando piense que no resulta necesario. Cada persona es diferente, por lo tanto tome descansos mayores y más frecuentes si siente alguna molestia. Debería decidir usted mismo qué resulta mejor en su caso.
- Los ancianos, las embarazadas, las personas con alteraciones en la visión binocular, con trastornos psiquiátricos o las que sufran alguna afección cardíaca u otro tipo de problema médico grave, deben consultar con el médico antes de usar estas gafas.
- Una experiencia de realidad virtual cómoda requiere que los sentidos del movimiento y el equilibrio estén intactos. No utilice las gafas cuando esté cansado; necesite dormir; esté bajo los efectos del alcohol o las drogas; tenga resaca; tenga problemas digestivos; padezca estrés emocional o ansiedad; o tenga un resfriado, gripe, dolor de cabeza, migraña o dolor de oídos, ya que puede aumentar su susceptibilidad a sufrir síntomas adversos.
- Úselas solamente en entornos seguros. Estas gafas ofrecen una experiencia de realidad virtual inmersiva, que le distrae y bloquea completamente la visión de su entorno. Esté siempre pendiente de su entorno antes y

mientras usa las gafas. Tenga precaución para evitar lesiones.

- El uso de las gafas puede provocar pérdidas de equilibrio.
- Nunca use las gafas en situaciones que requieran atención, como al caminar, montar en bicicleta o conducir.
- No use las gafas cuando se encuentre en un vehículo en movimiento , como un coche, autobús o tren, ya que esto puede aumentar su susceptibilidad a sufrir síntomas adversos.

# **ADVERTENCIA Convulsiones:**

Si alguna vez ha padecido, o padece, síntomas de epilepsia como mareos intensos, desmayos, convulsiones o pérdida del conocimiento, debe acudir al médico antes de usar este producto. El contenido visto a través de las gafas puede incluir imágenes intermitentes y secuencias repetitivas que podrían provocar convulsiones, incluso en aquellos que nunca las hayan experimentado en el pasado.

Deje de jugar inmediatamente y acuda a un médico si sufre alguno de estos síntomas. Los padres deben vigilar o preguntar a sus hijos acerca de los síntomas descritos. Los niños y adolescentes son más propensos que los adultos a sufrir estos ataques.

*La información sobre la garantía se encuentra en la última página.*

**AVISO:** nuestra aplicación se actualiza constantemente. Acceda a www.utopia360vr.com/manual para consultar la última versión de este manual.

# **SPACE 4D+ INICIO RÁPIDO**

1. Descarga la aplicación Space 4D desde la Google Play Store o la Apple App Store

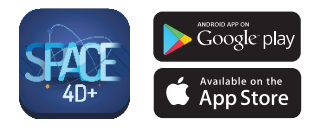

- 2. Abre la aplicación. Cuando esta se inicie, aparecerá una ventana emergente con un enlace para comprar las tarjetas. Haz clic en "X" para cerrar esta ventana emergente.
- 3. Pulse el botón de "Herramientas" en la parte inferior izquierda, luego, "Cambiar idioma" para registrarse. Introduzca el número de serie que se puede encontrar en la tarjeta de instrucciones en la baraja y haga clic en "Registrarse".
- 4. Ahora tu producto está registrado. Puedes registrarlo con hasta tres dispositivos a la vez. Para anular el registro de un dispositivo, ve a:

Menú > Registro. Haz clic en el botón "Desautorizar".

5. Para cambiar el idioma, ve a: Menu > Idioma. Selecciona el idioma y haz clic en "Confirmar".

6. ¡Ahora puedes escanear una tarjeta y explorar el sistema solar y objetos del espacio en 4D!

# **BIBLIOTECA 3D**

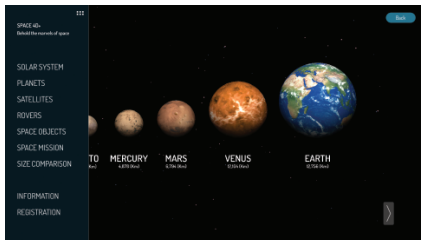

- 1. Para explorar la Biblioteca 3D, haz clic en el icono del menú que se encuentra en la esquina superior izquierda.
- 2. Ahora puedes desplazarte por los distintos objetos del espacio y aprender hechos interesantes sobre ellos.
- 3. Haz clic en "Comparación de tamaños" para ver una comparación del tamaño de la Tierra con el de los otros planetas.

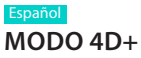

• Escanea una tarjeta con la cámara de tu dispositivo para ver los objetos del espacio cobrar vida en 4D. Asegúrate de tener el audio activado para tener una mejor experiencia sensorial. Las tarjetas de realidad aumentada son compatibles con teléfonos inteligentes, tabletas y gafas de realidad virtual.

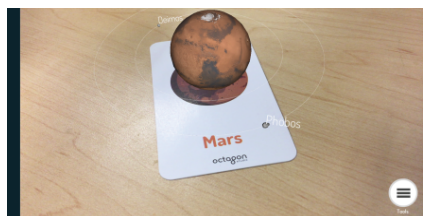

• Pellizca para hacer zoom y agrandar los objetos del espacio. También puedes usar los dedos para girarlos.

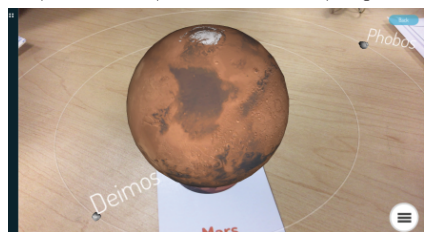

• Escanea varias tarietas para ver distintos objetos del espacio al mismo tiempo.

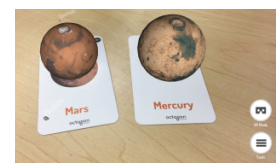

- **Capturas**  Encontrarás un botón de captura bajo Herramientas. Úsalo para realizar capturas de pantalla divertidas e interactivas de los objetos del espacio en su entorno real. Aparecerá una ventana emergente que te permitirá guardar las capturas de pantalla o compartirlas con amigos.
- **Movimiento –**Conduce cualquiera de los rovers con los controles que aparecen en la pantalla. (Disponible en todas las tarietas rover)

# **MODOS RV**

Selecciona el icono del modo de realidad virtual que se encuentra en la esquina inferior derecha de la pantalla y elige una de las opciones a continuación. Todos estos modos requieren que uses las gafas Utopia 360° VR.

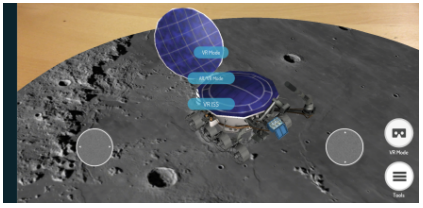

**• Modo RV –** ¡Vuela por el espacio y explora el sistema solar!

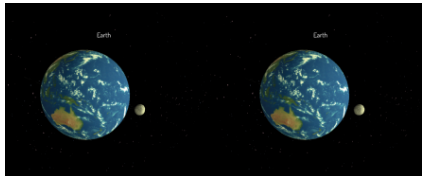

- **Modo RA/RV**  Experimenta el modo 4D+ con manos libres.
- **RV ISS**  Da un recorrido de 360° a la Estación Espacial Internacional y experimenta la ingravidez.

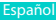

# **CASCOS DE RV INICIO RÁPIDO**

### **Características:**

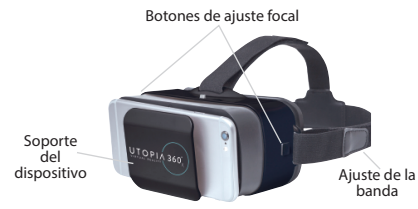

1. Selecciona el icono "Modo RV" que se encuentra en la esquina inferior derecha. Elige "Modo RV", "Modo RA/RVl" o "Estación Espacial Internacional en realidad virtual".

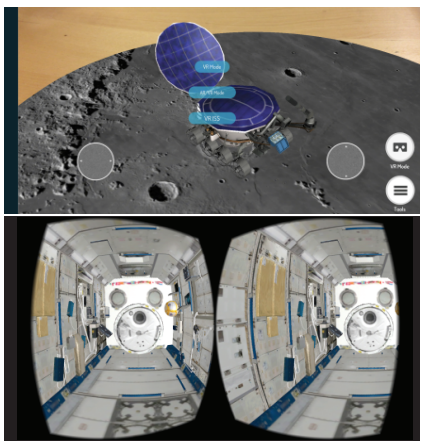

2. Desliza el teléfono sobre la base y sitúa la pantalla al centro de las gafas.

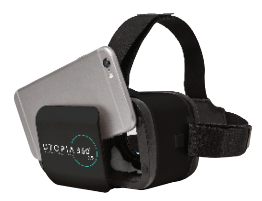

3. Colócate las gafas y ajusta las correas para mayor comodidad.

#### **PRECAUCIÓN**

*Si usas gafas reales, ten cuidado cuando te pongas las de realidad virtual. Algunas gafas pueden no encajar bien con el dispositivo o puede resultarte incómodo el usarlas. Si esto ocurre, se recomienda utilizar lentes de contacto.*

- 4. Escanea la tarjeta con la cámara de tu dispositivo para a ver los objetos del espacio cobrar vida en 4D.
- 5. Para ajustar la distancia del foco, presiona los dos botones al lado de las gafas al mismo tiempo. Suéltalos y empuja la base de conexión hacia

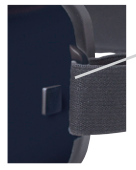

Botón de ajuste focal

atrás hasta que la pantalla se vea de la forma más nítida posible.

6. Toma un descanso de 10-15 minutos cada 30 minutos.

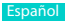

#### **Garantía**

La Declaración de Garantía Limitada de Emerge Technologies, Inc. incluye, bajo estas líneas, información completa sobre las garantías Emerge.

EMERGE TECHNOLOGIES, INC. ("Emerge") garantiza al usuario final original de sus productos especificados a continuación, que sus productos están libres de defectos materiales, tal y como se definen aquí. Sujeto a las condiciones y limitaciones establecidas a continuación, Emerge, a su elección, reparará o reemplazará cualquier parte de sus productos que resulte materialmente defectuosa por razón de mano de obra o material. Los defectos materiales se definen aquí como defectos no cosméticos en los materiales de un producto y su fabricación que puedan causar un mal funcionamiento en el producto durante su adecuado uso. Las piezas reparadas o productos de reemplazo serán proporcionados por Emerge como un intercambio y serán nuevas o reformadas para ser funcionalmente equivalentes a las nuevas. Si Emerge no puede reparar o reemplazar el producto, Emerge, a su elección, reembolsará u ofrecerá un crédito por el valor actual del producto en el momento en el que tiene lugar la reclamación de la garantía o sustituirá un producto por otro equivalente.

#### **Excepciones a la Garantía**

No obstante, hay excepciones a la garantía y a cualquier otra disposición contenida en la misma, ya que esta garantía limitada no cubre ningún daño a un producto como resultado de una instalación incorrecta, accidente, abuso, mal uso, desastre natural, suministro eléctrico insuficiente o excesivo, condiciones mecánicas o ambientales anormales, o cualquier desmontaje, reparación o modificación no autorizada. Esta garantía limitada tampoco se aplica a cualquier producto en el que la información de identificación original haya sido alterada, borrada o eliminada, o a un producto que no haya sido manipulado o envasado correctamente, se haya vendido como de segunda mano o se haya revendido en contra de las regulaciones de exportación de Estados Unidos. Esta garantía limitada cubre solamente la reparación, sustitución, reembolso o crédito por productos materialmente defectuosos que son fabricados por Emerge, según lo previsto anteriormente. Emerge no se hace responsable, y no cubre la garantía, de cualquier pérdida de datos o cualquier coste asociado con la determinación

de la fuente de los problemas del sistema o la eliminación, mantenimiento o instalación de productos de Emerge. Esta garantía no incluye el software de terceros, el equipo conectado o los datos almacenados. En el caso de una reclamación, la única obligación de Emerge será el reemplazo del hardware; bajo ninguna circunstancia, y de ninguna manera, Emerge será responsable de daños, incluyendo cualquier pérdida de beneficios, pérdida de ahorros u otros daños accidentales o consecuentes resultantes del uso o la imposibilidad de utilizar dicho producto.

#### **Duración de la Garantía:**

La duración de la garantía se indica en el envase del producto. Ciertos productos Emerge especifican una garantía de un año a partir del momento de la compra o una "garantía de por vida". La garantía de por vida se aplica durante la vida útil del producto, que es el período durante el cual todos los componentes del producto están disponibles.

#### **Reparación o Reemplazo del Producto:**

Si cree que su producto cubre los criterios de garantía de reemplazo, comuníquese con Emerge Technologies al:

877-499-6072 support@myretrak.com 955 Freeport Pkwy, Suite 100, Coppell, TX 75019 (Por favor, tenga su comprobante de compra a mano)

Esta garantía limitada se aplica sólo al usuario final original del producto durante el tiempo que el usuario final original está en posesión del producto. Esta garantía limitada no es transferible.

ESTA GARANTÍA LIMITADA SE OTORGA EN LUGAR DE TODAS LAS DEMÁS, INCLUYENDO LA GARANTÍA DE COMERCIALIZACIÓN Y APTITUD PARA UN PROPÓSITO PARTICULAR, Y EXCLUYE TODO DAÑO ACCIDENTAL, PUNITIVO, EJEMPLARIZANTE O ESPECIAL.

Algunos estados no permiten limitaciones en la duración de una garantía implícita, o la exclusión o limitación de daños incidentales o consecuentes, por lo que estas limitaciones pueden no aplicarse en su caso. Esta garantía le otorga derechos legales específicos que pueden variar de estado a estado.

# **GESUNDHEIT UND SICHERHEIT**

### **WARNUNG Allgemeine Vorkehrungen:**

- Headset sollte von Kindern nur unter der Aufsicht Erwachsener benutzt werden
- Machen Sie alle 30 Minuten mindestens 10 bis 15 Minuten Pause, auch wenn Sie glauben, es nicht zu brauchen. Jede Person ist anders, falls sie Unbehagen fühlen, machen sie häufigere und längere Pausen. Sie sollten entscheiden, was für Sie am besten funktioniert.
- Fragen Sie Ihren Arzt, bevor Sie das Headset benutzen, wenn Sie schwanger sind, höheren Alters sind, bekannte Abnormitäten bei zweiäugugen Sehen haben, psychiatrische Störungen haben oder unter Herzkrankheiten oder anderen ernsten gesundheitlichen Beschwerden leiden.
- Eine angenehme Erfahrung mit virtueller Realität benötigt uneingeschränkten Bewegungs- und Gleichgewichtssinn. Verwenden Sie das Headset nicht, wenn Sie müde sind, Schlaf brauchen, unter dem Einfluss von Alkohol oder Drogen stehen, verkatert sind, Verdauungsprobleme, unter emotionalen Stress oder Ängstlichkeit oder wenn Sie an Erkältung, Grippe, Kopfschmerz, Migräne oder Ohrenschmerz leiden, da dies Ihre Anfälligkeit für unerwünschte Symptome erhöht.
- Nur in sicherer Umgebung benutzen. Das Headset erzeugt eine virtuelle Realität, in die Sie eintauchen und die Sie von Ihrer

tatsächlichen Umgebung ablenkt und Ihre Wahrnehmung derselben gänzlich abschirmt. Seien Sie sich Ihrer Umgebung vor und während des Gebrauchs des Headsets immer bewusst. Lassen Sie Vorsicht walten, um Verletzungen zu vermeiden.

- Der Gebrauch des Headsets kann Verlust des Gleichgewichts verursachen.
- Tragen Sie das Headset nie in Situationen, die Aufmerksamkeit erfordern, etwa beim Gehen, Radfahren oder Fahrzeugführen.
- Benutzen Sie das Headset nicht, während Sie in einem sich bewegenden Fahrzeug sind, z.B. Auto, Bus oder Bahn, da dies Ihre Anfälligkeit für unerwünschte Symptome erhöhen kann.

# **WARNUNG Krämpfe:**

Falls Sie je epileptische Symptome hatten oder mit solchen leben, wie etwa starker Schwindel, Blackouts, Krämpfe oder Bewusstlosigkeit, sollten Sie einen Arzt aufsuchen, bevor Sie dieses Produkt verwenden. Was Sie durch dieses Headset betrachten, könnte aufblitzende Bilder oder repetitive Folgen beinhalten, die Krämpfe verursachen können, auch bei Personen, die zuvor niemals Krämpfe erlebt haben.

Hören Sie sofort mit dem Spiel auf und wenden Sie sich an einen Arzt, wenn eines dieser Symptome bei Ihnen auftritt. Eltern sollten auf obige Symptome bei ihren Kindern achten oder sie danach fragen. Bei Kindern und Jugendlichen treten solche Krämpfe mit höherer Wahrscheinlichkeit auf.

*Informationen zur Garantie auf letzter Seite.*

Deutsche

**HINWEIS:** Unsere App wird ständig aktualisiert. Bitte besuchen Sie www.utopia360vr.com/manual für die neueste Version dieses Handbuchs.

# **SPACE 4D+ SCHNELLSTART**

1. Laden Sie die Space 4D App entweder vom Google Play Store oder vom Apple App Store herunter.

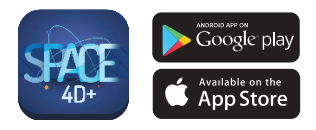

- 2. Öffnen Sie die App. Wenn die App gestartet wird, wird ein Pop-Up mit einem Link für den Kauf der Karten erscheinen. Klicken Sie auf "X", um dieses Pop-Up zu schließen.
- 3. Drücken Sie den Button "Werkzeuge" unten links, dann auf "Sprache wechseln", um sich zu registrieren. Geben Sie die Seriennummer ein, die Sie auf der Karte mit den Anweisungen im Kartenspiel finden, und klicken auf "Registrieren".
- 4. Nun ist Ihr Produkt registriert. Sie können dieses Produkt mit bis zu 3 Geräten gleichzeitig registrieren. Um ein Gerät abzumelden, befolgen Sie diese Schritte: Menü > Registrierung.

Klicken Sie auf die "Autorisierung aufheben"-Schaltfläche.

5. Um die Sprache zu ändern, befolgen Sie diese Schritte:

Menü > Sprache.

Wählen Sie die gewünschte Sprache aus und klicken Sie auf "Bestätigen".

6. Jetzt können Sie eine Karte scannen und das Sonnensystem und Weltraumobjekte in 4D erkunden!

# **3D-SAMMLUNG**

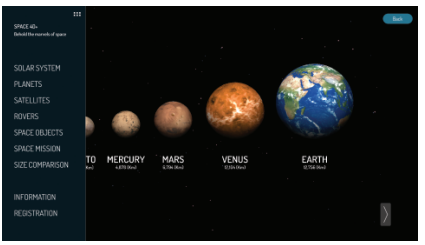

- 1. Um das 3D-Archiv zu erkunden, klicken Sie auf das Menüsymbol oben links in der Ecke.
- 2. Nun können Sie die verschiedenen Weltraumobjekte durchscrollen und interessante Fakten über diese Objekte erfahren.
- 3. Klicken Sie auf "Größenvergleich", um zu sehen, wie sich die Größe der Erde zu den Größen anderer Planeten verhält.

# **4D+-MODUS**

• Scannen Sie mit der Kamera Ihres Geräts eine Karte, um zu sehen, wie die Weltraumobjekte lebendig werden in 4D. Stellen Sie sicher, dass Sie Ihr Audio eingeschaltet haben, sodass ein verbessertes Sinneserlebnis ermöglicht wird. Die erweiterten realitätsnahen Karten sind mit Smartphones, Tablets und VR-Headsets kompatibel.

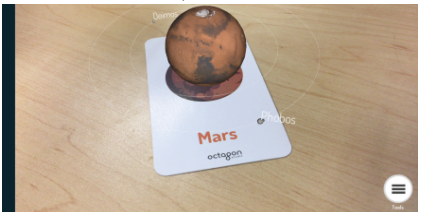

• Kneifen Sie den Bildschirm, um zu zoomen und die Weltraumobjekte zu vergrößern. Sie können Ihre Finger auch für das Rotieren der Weltraumobjekte verwenden.

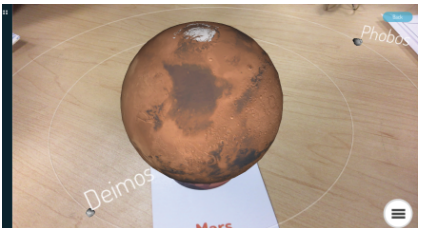

• Scannen Sie mehrere Karten, um mehrere Weltraumobjekte gleichzeitig zu sehen.

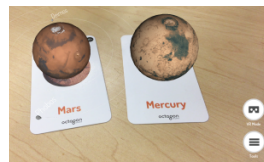

- **Aufnahme**  bei den Tools finden Sie eine Aufnahmetaste. Mit dieser Taste können Sie unterhaltsame und interaktive Screenshots von den Weltraumobjekten in Ihrer realen Weltumgebung machen. Hier wird ein Fenster, das Ihnen erlaubt, die Screenshots zu speichern oder diese mit Ihren Freunden zu teilen, erscheinen.
- **Fortbewegung** Fahren Sie einen der Rovers mit Bedienelementen auf dem Bildschirm. (Verfügbar bei allen Rover-Karten)

# **VR-MODI**

Betätigen Sie das VR-Modussymbol unten rechts in der Ecke und wählen Sie die Optionen unten aus. Alle diese Modi erfordern die Nutzung eines Utopia 360° VR Headsets.

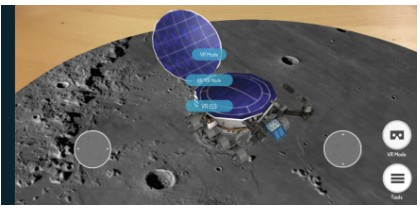

**• VR Modus –** Fliegen Sie durch das Weltall und entdecken Sie das Sonnensystem!

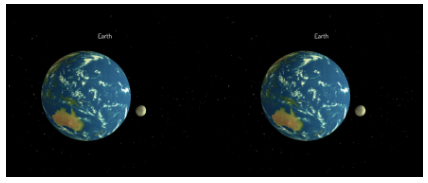

- **AR-/VR-Modus**  Erleben Sie den 4D+-Modus freihändig.
- **VR ISS**  Begeben Sie sich auf eine 360°-Rundreise mit der Internationalen Raumstation und erleben Sie die Schwerelosigkeit.

## **VR HEADSET SCHNELLSTART** Deutsche

**Funktionen:**

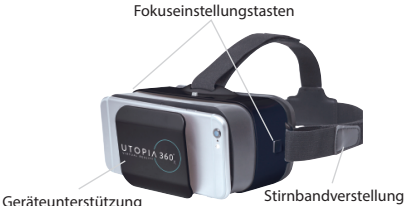

1. Betätigen Sie das "VR-Modus"-Symbol unten recht in der Ecke. Wählen Sie entweder "VR-Modus", "AR-/VR-Modus" oder "VR ISS" aus.

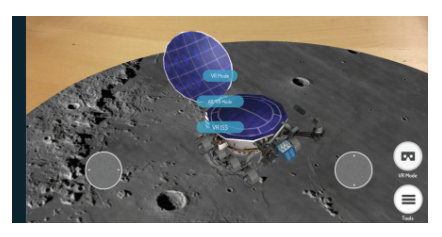

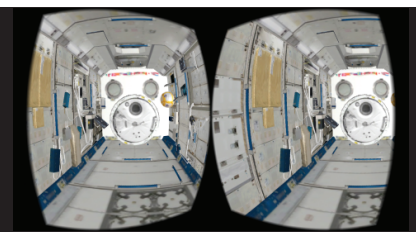

2. Lassen Sie das Telefon in das Gestell gleiten und zentrieren Sie den Bildschirm im Headset.

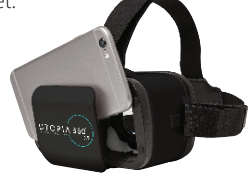

3. Legen Sie das Headset an und passen Sie die Riemen an, sodass sie bequem sitzen.

### **AVORSICHT**

*Seien Sie beim Anlegen des Headsets behutsam, wenn Sie eine Brille tragen. Es könnte sein, dass manche Brillen nicht passen und unbequem sind. Sollte das der Fall sein, ist die Verwendung von Kontaktlinsen empfohlen.*

- 4. Scannen Sie die Karte, indem Sie die Kamera Ihres Gerätes auf die Karte richten, um dann zu sehen, wie die Weltraumobjekte lebendig werden in 4D.
- 5. Um die fokale Länge anzupassen, drücken Sie beide Tasten an der Seite des Headsets gleichzeitig. Lassen Sie die Tasten los und drücken Sie das Gestell wieder hinein bis

die Bildschärfe am größten ist.

6. Machen Sie eine Pause von 10 bis 15 min. alle 30 Minuten.

#### Fokuseinstellungstaste

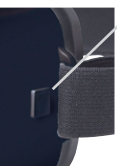

### **Garantie**

Nachfolgend ist die vollständige Information der Emerge Techologies, Inc. beschränkten Garantieerklärung bezüglich Emerges´s Garantieleistungen aufgeführt.

EMERGE TECHNOLOGIES, INC. ("Emerge") garantiert dem ursprünglichen Endbenutzer seiner unten angegebenen Produkte, dass seine Produkte keine Sachmängel, wie nachfolgend definiert, aufweisen. Gemäß den nachstehend aufgeführten Bedingungen und Beschränkungen wird Emerge in seinem Ermessen sämtliche Teile seiner Produkte entweder reparieren oder umtauschen, die nachweislich Sachmängel aufgrund von unangemessener Verarbeitung oder Materialien aufweisen. Sachmängel werden hier als nicht-kosmetische Schäden bei den Produktmaterialien und der Verarbeitung definiert, die bei angemessenem Gebrauch eine Funktionsstörung des Produkts auslösen. Reparierte Teile oder Ersatzprodukte werden von Emerge im Rahmen eines Austauschs bereitgestellt und sie sind entweder neu oder funktional gleichwertig wie der Neuzustand aufgearbeitet. Falls Emerge nicht in der Lage sein sollte, das Produkt zu reparieren oder zu ersetzen, wird Emerge nach seiner Wahl den zum Zeitpunkt des Garantieanspruchs aktuellen Wert des Produkts entweder erstatten, gutschreiben oder gegen ein gleichwertiges Produkt austauschen.

#### **Ausnahmen der Garantie**

Unbeschadet aller anderen hier enthaltenen Bestimmungen deckt diese beschränkte Garantie keine Schäden an einem Produkt ab, die aus unsachgemäßer Installation, Unfall, Missbrauch, Fehlgebrauch, Naturkatastrophe, unzureichender oder übermäßiger Stromzufuhr, anormalen mechanischen oder Umweltbedingungen oder einer unberechtigten Demontage, Reparatur oder Änderung entstehen. Diese beschränkte Garantie gilt außerdem für kein Produkt, bei dem die ursprüngliche Information zur Identifikation verändert, gelöscht oder entfernt wurde, das nicht richtig abgefertigt oder verpackt wurde, das als gebraucht verkauft oder entgegen der US-amerikanischen Exportbestimmungen weiterverkauft wurde. Diese beschränkte Garantie deckt nur die Reparatur, den Ersatz, die Erstattung oder Gutschrift für Produkte mit Sachmängeln, die von Emerge hergestellt wurden, wie oben angegeben. Emerge haftet nicht und leistet keine Garantie für jeglichen Datenverlust oder für sämtliche Kosten, die mit der Ermittlung der Ursache von Systemproblemen oder mit dem Entfernen, Warten oder Installieren von Produkten von Emerge verbunden sind.

Diese Garantie schließt Software, verbundene Geräte oder gespeicherte Daten von Dritten aus. Im Schadensfall ist Emerge einzig zum Austausch von Hardware verpflichtet. Unter keinen Umständen haftet Emerge in irgendeiner Weise für Schäden, einschließlich Gewinnausfälle, ausgebliebene Einsparungen oder andere Nebenoder Folgeschäden, die durch den Gebrauch oder die Nutzungsunfähigkeit dieses Produkts verursacht werden.

#### **Dauer der Garantie:**

Die Dauer der Garantie ist auf der Produktverpackung angegeben. Bestimmte Produkte von Emerge weisen entweder eine Garantie von einem Jahr ab dem Kaufdatum oder eine "Lebenslange Garantie" auf. Die lebenslange Garantie gilt während der Nutzungsdauer des Produkts. Das bedeutet, der Zeitraum, während dem sämtliche Produktkomponenten verfügbar sind.

#### **Reparatur oder Umtausch des Produkts:**

Wenn Sie glauben, dass Ihr Produkt die Kriterien für einen Garantieumtausch erfüllt, dann kontaktieren Sie bitte Emerge Technologies unter:

877-499-6072 support@myretrak.com 955 Freeport Pkwy, Suite 100, Coppell, TX 75019 (Bitte halten Sie den Kaufbeleg bereit.)

Diese beschränkte Garantie gilt nur für den ursprünglichen Endbenutzer des Produkts und nur solange der ursprüngliche Endbenutzer das Produkt besitzt. Diese beschränkte Garantie ist nicht übertragbar.

DIESE BESCHRÄNKTE GARANTIE ERSETZT ALLE ANDEREN GARANTIEN, EINSCHLIESSLICH DER KONKLUDENTEN GEWÄHRLEISTUNG BEZÜGLICH DER HANDELSTAUGLICHKEIT UND EIGNUNG FÜR EINEN BESTIMMTEN ZWECK, UND SIE SCHLIESST SÄMTLICHE ZUFÄLLIGEN, SPEZIELLEN, EXEMPLARISCHEN SCHÄDEN SOWIE STRAF- UND FOLGESCHÄDEN AUS.

Einige Länder erlauben keine Einschränkungen in Bezug auf die Dauer einer konkludenten Gewährleistung oder den Ausschluss oder die Einschränkung von Nebenoder Folgeschäden, sodass diese Einschränkungen möglicherweise nicht für Sie gelten. Durch diese Garantie verfügen Sie über bestimmte gesetzliche Rechte, die von Land zu Land unterschiedlich sein können.

# **SAÚDE & SEGURANÇA AVISO Precauções Gerais:** Português

- O auricular só deverá ser utilizado por crianças sob supervisão de adultos.
- Mesmo que pense ser desnecessário, faça uma pausa de, pelo menos, 10 a 15 minutos, a cada 30 minutos. As pessoas são todas diferentes, por isso, faça pausas mais longas e mais frequentes, se sentir desconforto. Terá de decidir o que melhor se adequa a si.
- Consulte o seu médico antes de utilizar o auricular, se estiver grávida, se for uma pessoa de idade, se preexistirem anomalias de visão binocular, ou perturbações de ordem psiquiátrica, ou se sofrer de problemas cardíacos, ou outros problemas de saúde graves.
- Uma experiência cómoda de realidade virtual requer um sentido de movimento e equilíbrio perfeitos. Não utilize o auricular quando está: cansado; precisa de dormir; sob o efeito de álcool ou drogas; de ressaca. Se tiver problemas digestivos; se estiver em estado de stress ou ansiedade; se estiver constipado ou com gripe, dor de cabeça, enxaqueca, ou dor de ouvidos, pois isso pode aumentar a sua susceptibilidade a sintomas adversos.
- Utilize apenas em ambientes seguros. O auricular provoca uma experiência de realidade virtual envolvente que o faz abstrair da visão da realidade que o rodeia e bloquear completamente a mesma. Tenha

sempre consciência do que o rodeia, antes e durante a utilização do auricular. Tome cuidado para evitar danos.

- A utilização do auricular poderá causar perda de equilíbrio
- Nunca use o auricular em situações que requeiram atenção, tais como caminhar, andar de bicicleta, ou conduzir.
- Não utilize o auricular durante a condução de um veículo, com o por exemplo, um carro, um autocarro, ou um comboio, pois isso pode aumentar a sua susceptibilidade a efeitos adversos.

# **AVISO Convulsões:**

Se no passado, ou presentemente, sofreu ou sofre de sintomas de epilepsia, tais como tonturas graves, ausências, convulsões, ou perda de consciência, deverá consultar um médico, antes da utilização deste produto. O conteúdo visualizado através do auricular poderá incluir imagens cintilantes e sequências repetitivas, o que poderá causar convulsões, mesmo a pessoas que nunca antes as tiveram.

Pare imediatamente de jogar e consulte um médico, se experimentar quaisquer destes sintomas. Os pais deverão vigiar as crianças e inquirir sobre os sintomas acima mencionados.

As crianças e os adolescentes têm mais tendência do que os adultos em sofrer estas convulsões.

*Informações sobre a garantia, na última página.*

**NOTA:** A nossa aplicação está continuamente a ser atualizada. Por favor, visite www.utopia360vr. com/manual para a versão mais recente deste manual.

# **ESPAÇO 4D+ INÍCIO RÁPIDO**

1. Transfira a aplicação Espaço 4D da Google Play Store ou da Apple App Store.

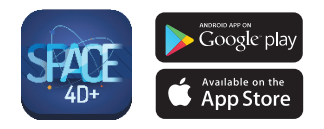

- 2. Abra a aplicação. Quando a aplicação for lançada, aparecerá um pop-up com uma ligação para comprar as cartas. Clique no "X" para fechar este pop-up.
- 3. Prima o botão "Ferramentas" no canto inferior esquerdo, depois "Mudar Língua" para registar. Introduza o número de série que se encontra na carta de instruções do baralho e clique "Registar"
- 4. Agora o seu produto está registado. Pode registar este produto em até 3 dispositivos de cada vez. Para remover o registo de um dispositivo, vá a:

Menu > Registo. Clique no botão "Remover Autorização".

5. Para alterar o idioma, vá a: Menu > Idioma. Selecione o idioma e clique em "Confirmar". 6. Agora pode digitalizar uma carta e explorar o sistema solar e objetos espaciais em 4D!

# **BIBLIOTECA 3D**

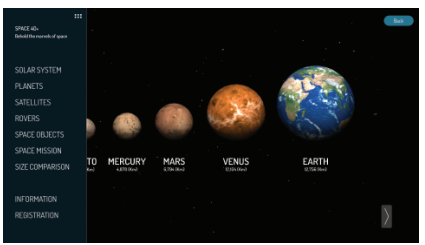

- 1. Para explorar a Biblioteca 3D, clique no ícone do menu no canto superior esquerdo.
- 2. Agora pode percorrer os diferentes objetos espaciais e aprender factos interessantes sobre eles.
- 3. Clique em "Comparação de Tamanho" para ver como a Terra se compara em tamanho com os outros planetas.

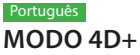

• Digitalize uma carta com a câmara do seu dispositivo para ver os objetos ganharem vida em 4D. Certifique-se de ligar o seu áudio para obter uma melhor experiência sensorial. As cartas de realidade aumentada são compatíveis com smartphones, tablets e equipamentos RV.

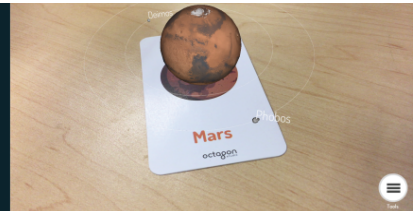

• Afaste os dedos para fazer zoom e aumentar os objetos espaciais. Também pode usar os seus dedos para rodar os objetos espaciais.

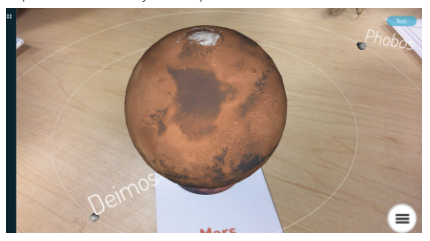

• Digitalize múltiplas cartas para ver vários objetos espaciais ao mesmo tempo.

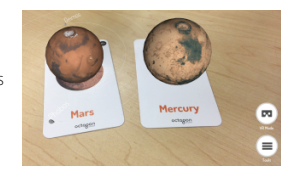

- **Capturar** Debaixo das Ferramentas, encontrará o botão de captura. Utilize-o para fazer capturas de ecrã interativas dos objetos espaciais no ambiente do seu mundo real. Abrirá uma janela que lhe permitirá guardar a captura de ecrã ou partilhá-la com amigos.
- **Movimento** Conduza qualquer veículo com controlos no ecrã. (Disponível em todas as cartas de veículos)

### **MODOS RV**

Selecione o ícone do modo RV no canto inferior direito do ecrã e escolha a partir das opções abaixo. Todos estes modos exigem a utilização do equipamento RV Utopia 360°.

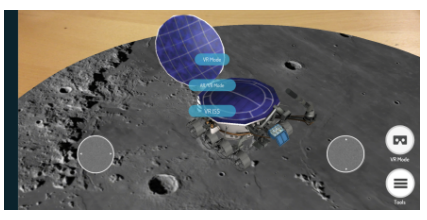

**• Modo RV –** Voe pelo espaço e explore o sistema solar!

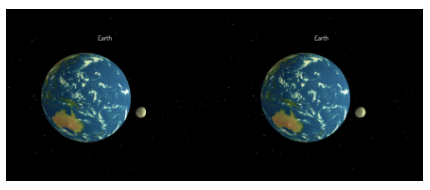

- **Modo RA/RV**  Experimente o modo 4D+ mãos-livres.
- **EEI RV**  Faça uma visita 360° à Estação Espacial Internacional e experimente a ausência de gravidade

### **APARELHO VR INÍCIO RÁPIDO Funcionalidades:**

Botões de Ajuste Focal

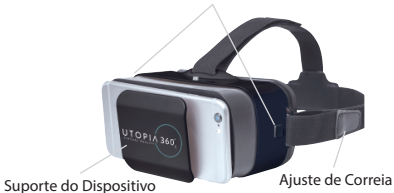

1. Selecione o ícone do "Modo VR" no canto inferior direito. Escolha entre "Modo RV", "Modo RA/RV" ou "EEI RV".

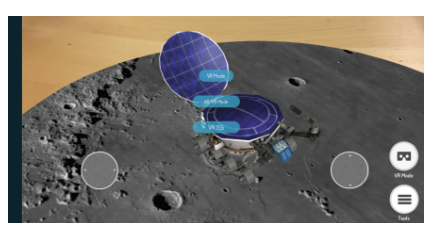

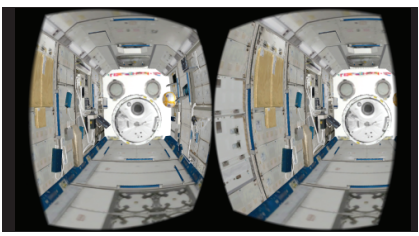

2. Deslize o telefone no suporte e centre o ecrã no equipamento.

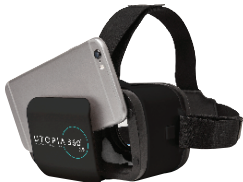

3. Coloque o equipamento e ajuste as alças até ficar confortável.

### **ACUIDADO**

*Se estiver a usar óculos, tenha cuidado a colocar o equipamento. Alguns óculos podem não encaixar ou ficar desconfortáveis. Se isto ocorrer, é recomendado usar lentes.*

- 4. Digitalize a carta olhando para ela com a câmara do seu dispositivo para ver os objetos a ganharem vida em 4D.
- 5. Para ajustar a

distância focal, pressione ao mesmo tempo os dois botões no lado do equipamento. Largue os botões e afaste o suporte até o ecrã ficar mais nítido.

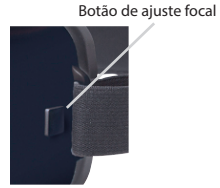

6. Faça uma pausa de 10-15 min a cada 30 minutos

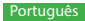

#### **Garantia**

A informação completa da Declaração de Garantia Limitada da Emerge Technologies, Inc. relativamente às garantias da Emerge está listada abaixo.

A EMERGE TECHNOLOGIES, INC. ("Emerge") garante ao cliente/utilizador final original dos seus produtos especificados abaixo que estes estão livres de Defeitos de Material como aqui definido. Sujeita às condições e limitações apresentadas abaixo, a Emerge irá, a seu critério, reparar ou substituir qualquer peça dos seus produtos que se prove estar defeituosa devido a falhas de fabrico ou materiais. Os Defeitos de Material são aqui definidos como defeitos não-cosméticos nos materiais e fabrico de um produto que causam um mau funcionamento do produto durante a utilização adequada. As peças reparadas ou os produtos de substituição serão fornecidos pela Emerge numa base de troca, e serão novos ou recuperados para serem funcionalmente equivalentes a novos. Se a Emerge não conseguir reparar ou substituir o produto, a Emerge irá, a seu critério, reembolsar ou creditar o valor atual do produto no momento em que a reclamação de garantia for feita ou substituir por um produto equivalente.

#### **Excepções à Garantia**

Não obstante qualquer outra disposição aqui contida, esta garantia limitada não cobre qualquer dano num produto que resulte de instalação imprópria, acidente, abuso, uso indevido, desastre natural, fornecimento elétrico insuficiente ou excessivo, condições mecânicas ou ambientais anormais, ou qualquer desmontagem, reparação ou modificação não autorizada. Esta garantia limitada também não se aplica a qualquer produto em que a informação de identificação original tenha sido alterada, apagada ou removida, não tenha sido tratada ou embalada corretamente, tenha sido vendida em segunda mão ou tenha sido revendida contra os regulamentos de exportação dos Estados Unidos. Esta garantia limitada cobre apenas a reparação, substituição, reembolso ou crédito por produtos defeituosos fabricados pela Emerge, como disposto acima. A Emerge não se responsabiliza, e não está coberta pela garantia, qualquer perda de dados ou quaisquer custos associados com a identificação da fonte de problemas do sistema ou com a remoção, manutenção ou instalação de produtos da Emerge. Esta garantia

exclui software de terceiros, equipamento conectado ou dados armazenados. Em caso de uma reclamação, a única obrigação da Emerge deverá ser a substituição do hardware; sob nenhuma circunstância a Emerge será responsabilizada de forma alguma por danos, incluindo quaisquer perdas de lucros, perdas de poupanças ou outros danos acidentais ou consequentes que resultem da utilização, ou incapacidade de utilização, de tal produto.

#### **Duração da Garantia:**

A duração da garantia está indicada na embalagem do produto. Certos produtos da Emerge especificam uma garantia de um ano a partir do momento da compra ou uma "Garantia Vitalícia". A Garantia Vitalícia dura durante a vida útil do produto, que é o período durante o qual todos os componentes do produto estão disponíveis.

#### **Reparação ou Substituição do Produto:**

Se acredita que o seu produto cumpre os critérios para substituição da garantia, por favor entre em contacto com a Emerge Technologies em:

877-499-6072

support@myretrak.com 955 Freeport Pkwy, Suite 100, Coppell, TX 75019 (Por favor, esteja preparado para apresentar prova de compra)

Esta garantia limitada aplica-se apenas ao cliente/ utilizador final original do produto durante o período em que o produto for propriedade do cliente/utilizador final original. Esta garantia limitada não é transferível.

ESTA GARANTIA LIMITADA É DADA EM LUGAR DE TODAS AS OUTRAS INCLUINDO A GARANTIA IMPLÍCITA DE COMERCIALIZAÇÃO E ADEQUAÇÃO A UMA FINALIDADE ESPECÍFICA E EXCLUI TODOS OS DANOS ACIDENTAIS, CONSEQUENCIAIS, PUNITIVOS, EXEMPLARES OU ESPECIAIS.

Alguns estados não permitem limitações quanto à duração de uma garantia implícita ou à exclusão ou limitação de danos acidentais ou consequenciais, portanto estas limitações podem não se aplicar a si. Esta garantia dá-lhe direitos legais específicos que podem variar de estado para estado.

# **ZDRAVÍ A BEZPEČNOST VAROVÁNÍ**

#### **Obecná bezpečnostní opatření :**

- Pokud jste těhotná či starší osoba nebo máte počínající binokulární abnormality zraku nebo psychické poruchy nebo trpíte srdeční chorobou či jiným závažným zdravotním stavem, poraďte se před použitím náhlavní soupravy s lékařem.
- Pohodlné zážitky ve virtuální realitě vyžadují spolehlivé vnímání pohybu a rovnováhy. Nepoužívejte náhlavní soupravu, pokud jste: unavení; ospalí; pod vlivem alkoholu nebo drog; máte kocovinu nebo problémy s trávením; trpíte emočním stresem nebo úzkostí, nachlazením, chřipkou, bolestmi hlavy, migrénami nebo bolestmi uší, protože by to mohlo zvýšit vaši citlivost vůči nepříznivým příznakům.
- Používejte pouze v bezpečném prostředí. Náhlavní souprava vytváří dokonalý zážitek z virtuální reality, který zcela odvede vaši pozornost a zablokuje vám výhled do skutečného okolí. Před zahájením používání náhlavní soupravy a během jejího používání si vždy buďte vědomi svého okolí. Dbejte opatrnosti, aby nedošlo ke zranění.
- Použití náhlavní soupravy může způsobit ztrátu rovnováhy.
- Náhlavní soupravu nikdy nenoste v situacích, které vyžadují pozornost, jako je pěší turistika, jízda na kole nebo řízení.
- Nepoužívejte náhlavní soupravu v jedoucích vozidlech, jako je auto, autobus nebo vlak,

protože to může zvýšit vaši citlivost vůči nepříznivým příznakům.

- Dopřejte si každých 30 minut přestávku trvající alespoň 10–15 minut, i když si myslíte, že ji nepotřebujete. Každý člověk je jiný, takže si můžete dávat častější a delší přestávky, pokud budete mít pocit nepohodlí. Měli byste se rozhodnout, co u vás funguje nejlépe.
- Náhlavní soupravu by neměly používat dětí bez dozoru dospělé osoby.

# **VAROVÁNÍ Záchvaty:**

Pokud jste měli někdy v minulosti příznaky epilepsie, jako jsou těžké závratě, výpadky vědomí, záchvaty nebo ztráta vědomí, měli byste před použitím tohoto produktu navštívit lékaře. Obsah zobrazení prostřednictvím náhlavní soupravy může zahrnovat blikající obraz a opakující se sekvence, které by mohly způsobit záchvaty, a to i u osob, které v minulosti záchvaty netrpěly.

Pokud zaznamenáte některý z těchto příznaků, okamžitě přestaňte hrát a poraďte se s lékařem. Rodiče by měli u svých dětí sledovat příznaky uvedené výše nebo se na ně dětí zeptat. U dětí a mládeže je pravděpodobnost záchvatů vyšší než u dospělých.

*Informace o záruce najdete na poslední straně.* 

#### Čeština

**POZNÁMKA:** Naše aplikace je průběžně aktualizována. Navštivte prosím www.utopia360vr.com/ manual pro nejnovější verzi tohoto manuálu.

# **VESMÍR 4D+ RYCHLÝ START**

1. Stáhněte si aplikaci Space 4D z obchodu Google Play nebo Apple App Store.

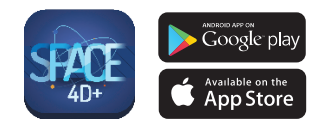

- 2. Otevřete aplikaci. Jakmile se aplikace spustí, objeví se vyskakovací okno s odkazem na nákup karet. Klikněte na "X", chcete-li vyskakovací okno zavřít.
- 3. Stiskněte tlačítko "Nástroje" vlevo dole, potom pro registraci "Změnit jazyk". Zadejte sériové číslo, které lze nalézt na kartě s instrukcemi v balíčku a klikněte na "Registrovat".
- 4. Váš produkt je nyní registrován. Produkt můžete registrovat až na 3 zařízeních zároveň. Pro zrušení registrace na zařízení postupujte takto:

Menu > Registrace. Klikněte na tlačítko "Zrušit autorizaci".

5. Pro změnu jazyka postupujte takto: Menu > Jazyk. Vyberte jazyk a klikněte na "Potvrdit". 6. Nyní můžete naskenovat kartu a objevovat sluneční soustavu a vesmírná tělese ve 4D!

# **3D KNIHOVNA**

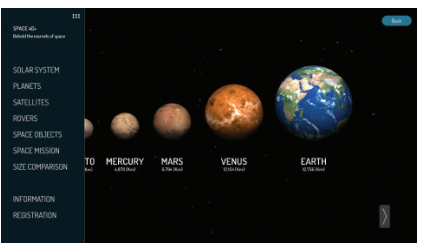

- 1. Chcete-li prozkoumat 3D knihovnu, klikněte na ikonu menu v levém horním rohu.
- 2. Nyní můžete procházet vesmírná tělesa a dozvídat se o nich zajímavé informace.
- 3. Klikněte na ikonku "Srovnání velikosti" a podívejte se na jednotlivé planety ve srovnání s velikostí Země.

# **4D+ MODE**

• Naskenujte kartu prostřednictvím fotoaparátu svého zařízení a sledujte, jak se vesmírná tělesa probouzejí k životu ve 4D. Nezapomeňte si zapnout zvuk pro ještě lepší smyslový zážitek. Kartičky s rozšířenou realitou jsou kompatibilní s chytrými telefony, tablety a brýlemi pro virtuální realitu.

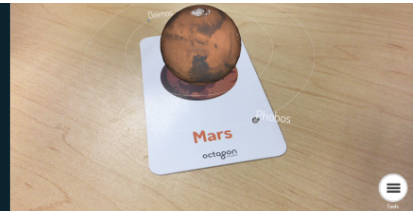

• Klikněte pro zvětšení a přiblížení vesmírných těles. Pomocí prstů můžete tělesy rovněž otáčet.

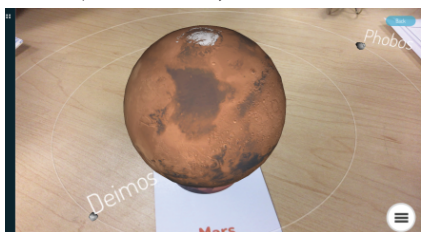

• Chcete-li si prohlédnout několik vesmírných těles najednou, naskenujte více karet.

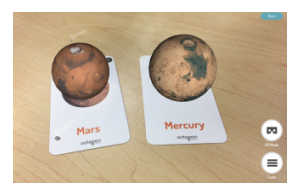

- **Vyfotit** V Nástrojích najdete tlačítko pro vyfocení. S jeho pomocí můžete vytvářet zábavné a interaktivní snímky obrazovky s vesmírnými tělesy v reálném prostředí. Vyskakovací okno vám nabídne možnost snímek uložit nebo jej sdílet s přáteli.
- **Pohyb**  Řiďte libovolné vozítko s ovládacími prvky na obrazovce. (K dispozici na všech kartách s vozítky)

# **REŽIMY VIRTUÁLNÍ REALITY**

Vyberte ikonu režimu virtuální reality v pravém dolním rohu obrazovky a vyberte si z možností uvedených níže. všechny tyto režimy vyžadují použití sady pro virtuální realitu Utopia 360°.

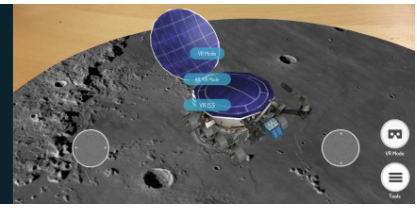

**• Režim VR** – Proleťte se vesmírem a objevujte sluneční soustavu!

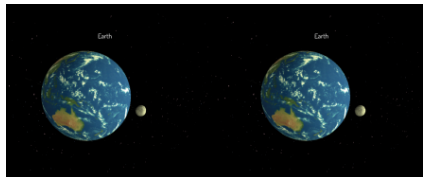

- **Režim AR/VR**  Proleťte se vesmírem a objevujte sluneční soustavu!
- **VR ISS**  Zažijte virtuální prohlídku po Mezinárodní vesmírné stanici i stav bez tíže.

#### Čeština

# **SADA PRO VIRTUÁLNÍ REALITU RYCHLÝ START**

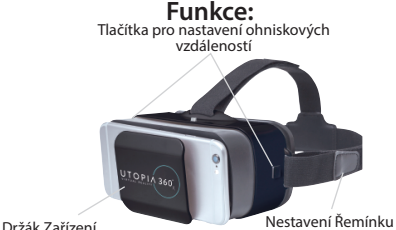

1. Klikněte na ikonu menu v levém dolním rohu. Vyberte si mezi režimy "VR", "AR/VR" nebo "VR ISS".

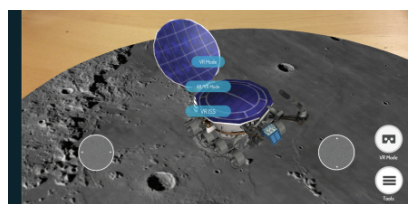

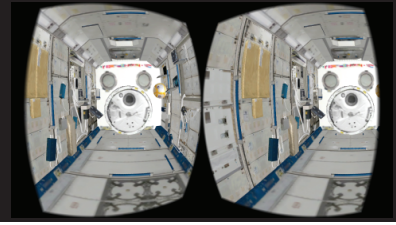

2. Vložte chytrý telefon do přihrádky a vycentrujte obrazovku.

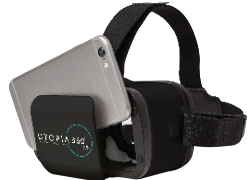

3. Nasaďte si sadu a pro větší pohodlí upravte popruhy.

#### **POZOR**

*Nosíte-li brýle, nasazujte sadu velmi opatrně. Některé brýle nemusí dobře sedět a mohou být nepohodlné. Pokud k tomu dojde, doporučujeme použít kontaktní čočky*

- 4. Naskenujte kartu tím, že se na ni podíváte přes fotoaparát vašeho zařízení, a podívejte, jak se vesmírná tělesa probouzejí k životu  $v \in 4D$ .
- 5. Chcete-li nastavit ohniskovou vzdálenost, současně stiskněte obě tlačítka na boční straně sady. Uvolněte tlačítka a tlačte telefon dozadu, dokud se

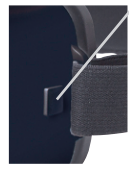

Tlačítko pro nastavení ohniskové vzdálenosti

obrazovka nezobrazí v nejostřejší podobě.

6. Každých 30 minut si udělejte zhruba 10-15minutovou přestávku.

# **Záruka**

Úplné informace s vyjádřením o záruce Emerge Technologies, Inc. Limited jsou uvedeny níže.

EMERGE TECHNOLOGIES, INC. ("Emerge") zaručuje původnímu zákazníku a koncovému uživateli, že její produkty nemají materiální vady, které jsou definovány v tomto textu. Emerge v závislosti na podmínkách a omezeních stanovených níže podle svých možností buď opraví, nebo vymění kteroukoliv část svých produktů, u které se prokáže, že má kvůli nesprávnému zpracování nebo materiálům materiální vadu. Materiální vady jsou v tomto textu definovány je nekosmetické vady v materiálech produktu a zpracování, které způsobují při správném používání špatné fungování produktu. Opravené části nebo náhradní produkty poskytne Emerge na základě výměny a budou, buď nové, nebo renovované, které jsou funkčně shodné s novými. Pokud Emerge nemůže produkt opravit nebo vyměnit, pak Emerge podle svých možností vrátí peníze nebo poskytne kredit v hodnotě produktu v době učinění požadavku na záruku nebo nahradí produkt shodným produktem.

# **Výjimky Záruky**

Tato omezená záruka bez ohledu na ostatní zde obsažená ustanovení nepokrývá žádná poškození produktu následkem nesprávné instalace, nehody, zneužití, nesprávného použití, přírodní katastrofy, nedostatečné nebo nadměrné dodávky energie, abnormálních mechanických podmínek nebo podmínek prostředí, nesprávné montáže, opravy nebo modifikace. Tato omezená záruka dále neplatí pro žádné produkty, na kterých se změnily, vymazaly nebo odstranily původní identifikační informace, nebyly si správně manipulovány nebo zabaleny, byly prodány použité nebo byly přeprodány proti exportním regulacím USA. Tato omezená záruka pokrývá pouze opravu, výměnu, vrácení peněz nebo připsání kreditu za produkty s materiálními vadami, které vyrobila Emerge, jak je uvedeno výše. Emerge není zodpovědná a nepokrývá zárukou žádné ztráty dat ani náklady spojené s určením zdroje systémových problémů nebo odstranění, servisu a instalace produktů Emerge. Tato záruka vylučuje software třetích stran, připojená zařízení a uložená data. V případě požadavku bude výhradní povinností Emerge výměnu hardwaru. Emerge nebude

za žádných okolností zodpovědná za žádná poškození včetně ztrát zisků, ztrát úspor nebo jiných náhodných nebo následných poškození vzniklých používáním nebo nemožností používání produktu.

#### **Délka Záruky:**

Délka záruky je označená na balení produktu. Určité produkty Emerge specifikují záruku, buď jeden rok on nákupu, nebo "doživotní záruku". Doživotní záruka trvá během opravitelné životnosti produktu, což je období, během kterého jsou dostupné všechny součásti produktu.

#### **Oprava nebo Výměna Produktu:**

Pokud se domníváte, že váš produkt splňuje kritéria pro záruční výměnu, pak prosím kontaktujte Emerge Technologies na:

877-499-6072 support@myretrak.com 955 Freeport Pkwy, Suite 100, Coppell, TX 75019 (Mějte prosím připravené potvrzení o nákupu.)

Tato omezená záruka platí pouze pro původního zákazníka a koncového uživatele, pokud původní zákazník a koncový uživatel vlastní produkt. Tato omezená záruka není přenosná.

TATO OMEZENÁ ZÁRUKA SE POSKYTUJE MÍSTO VŠECH OSTATNÍCH VČETNĚ NEPŘÍMO VYJÁDŘENÝCH ZÁRUK PRODEJNOSTI A VHODNOSTI PRO PATŘIČNÝ ÚČEL A VYLUČUJE VŠECHNY NÁHODNÉ, NÁSLEDNÉ, ODVETNÉ, VZOROVÉ A SPECIÁLNÍ POŠKOZENÍ.

Některé státy neumožňují omezení, jak dlouho trvá nepřímo vyjádřená záruka nebo omezení náhodných nebo následných poškození, a proto se tato omezení se nemusí vztahovat na vás. Tato záruka vám dává specifické právní záruky, které se mohou lišit podle státu.